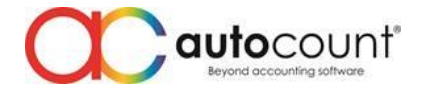

## **FnB Release Note 5.1.0.1**

### **Bug Fixes:**

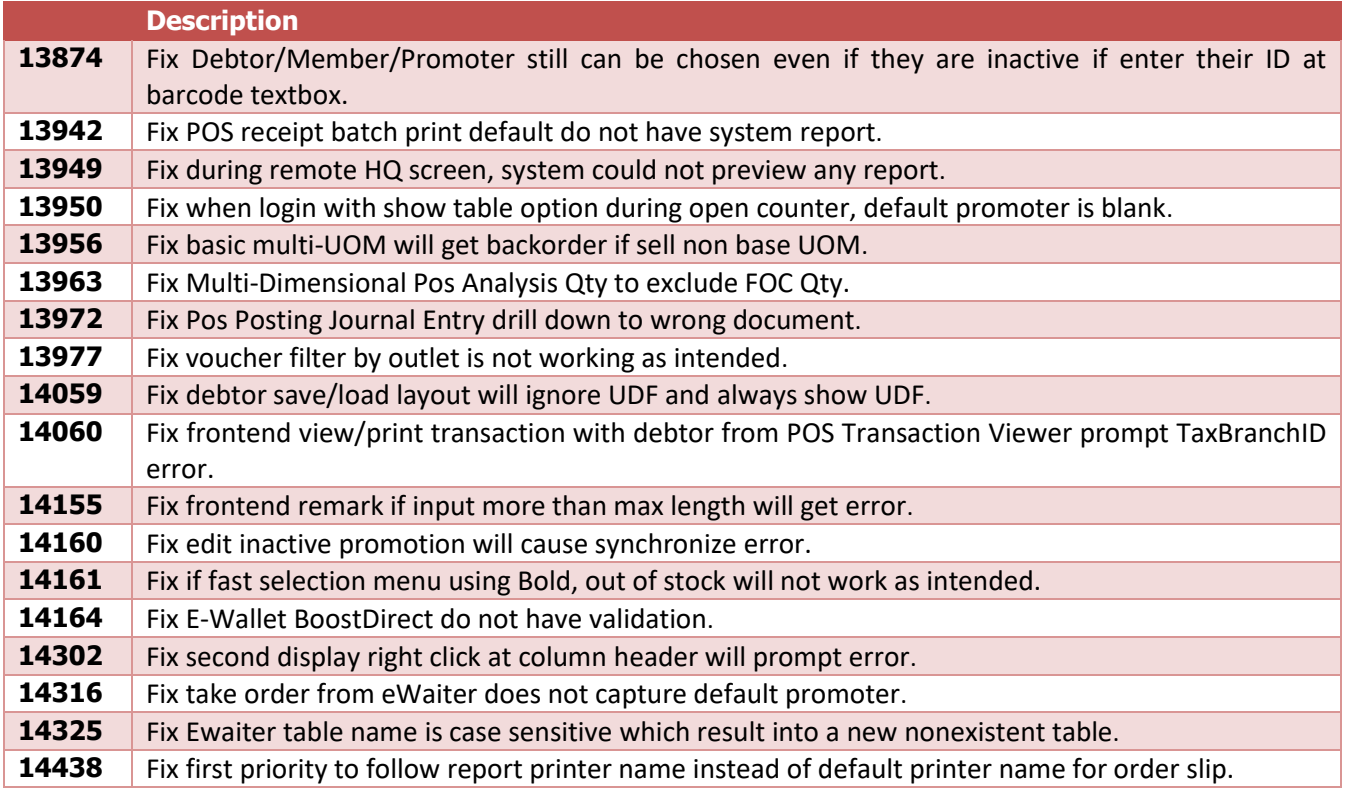

#### **Enhancement:**

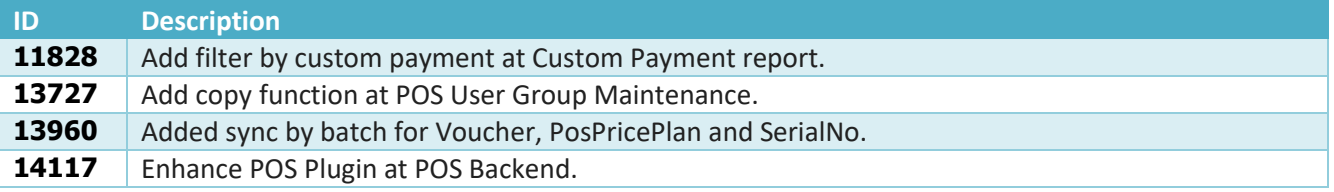

*Document Prepared by Jacky*

*Last Modified 3 rd November 2022*

$$
_{\rm Page}1
$$

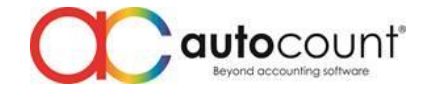

# **Highlights of Changes in 5.1.0.1**

## ID: 11828 Add filter by custom payment at Custom Payment Report.

In this version we have added custom payment filter to further enhance user report experience.

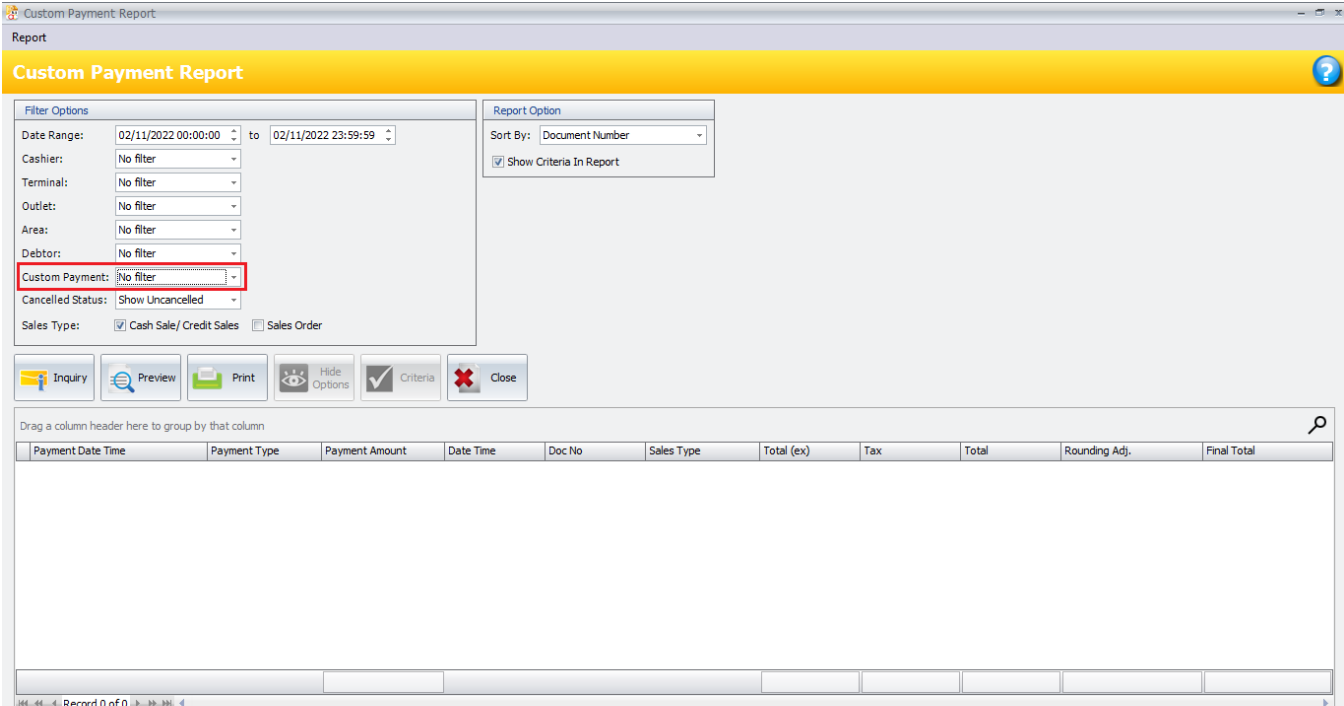

Page  $\boldsymbol{\sim}$ 

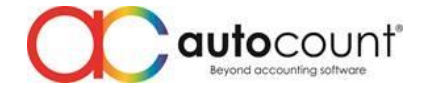

## ID: 13727 Add copy function at POS User Group Maintenance.

User now can copy access right from existing POS User Group. Those who wish to create a new set of access right now can set without starting from 0 again. They can just copy and edit the access right to their liking.

#### To access, go to Point Of Sales > Maintenance > POS User Group Maintenance.

Click on create or edit.

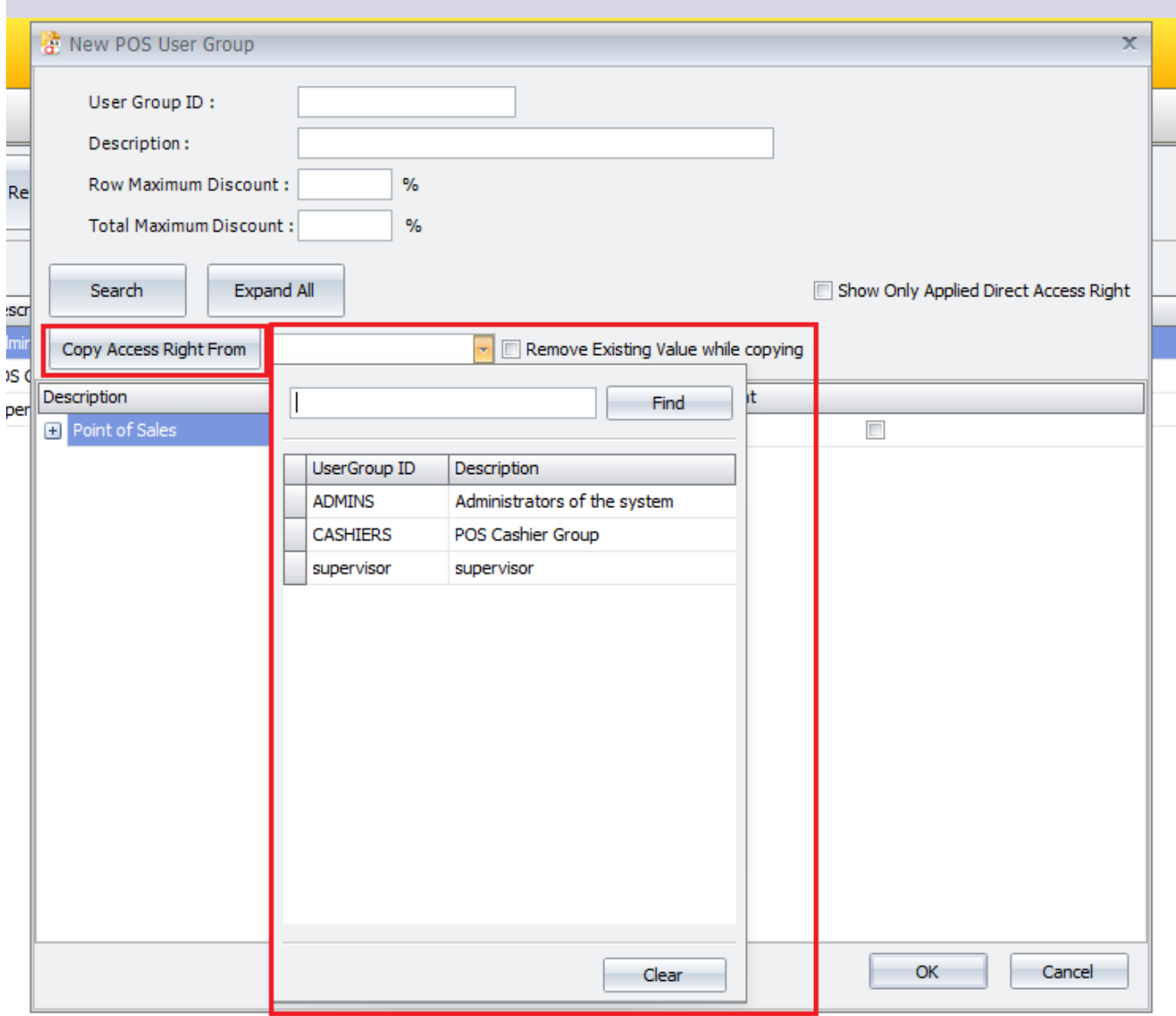

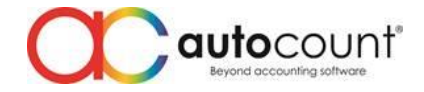

## ID: 13960 Added sync by batch for Voucher, PosPricePlan and SerialNo.

Added more sync by batch field to enhance user sync experience especially to those users who heavily use tons of voucher or users with more than hundred thousand of item code with multiple outlets and using pos price plan. Let's not forget mobile phone shop users will be using a lot of serial number.

To change the sync by batch value, at your frontend, go to AutoCount FnB 5.1 Database Configuration > Sync Configuration > File (on top left) > Terminal Settings

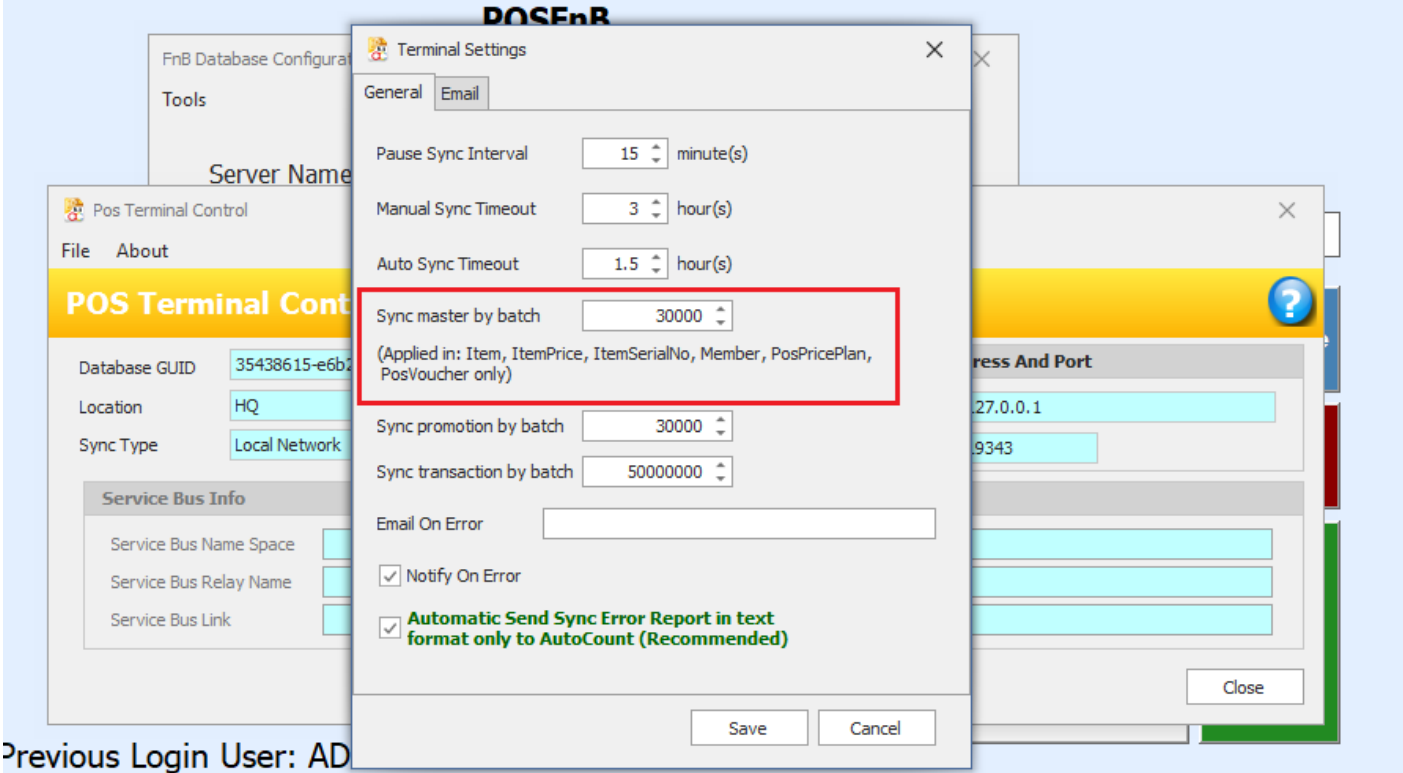

Page  $\mathcal{A}$ 

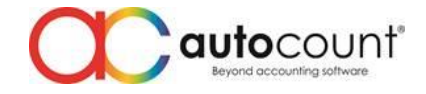

## ID: 14117 Enhance POS Plugin at POS Backend.

In this new version, we have separated POS plugin and accounting plugin. During full sync, plugin from accounting will no longer sync to frontend.

#### To install POS plugin, go to Point Of Sale > Pos Plugin Manager

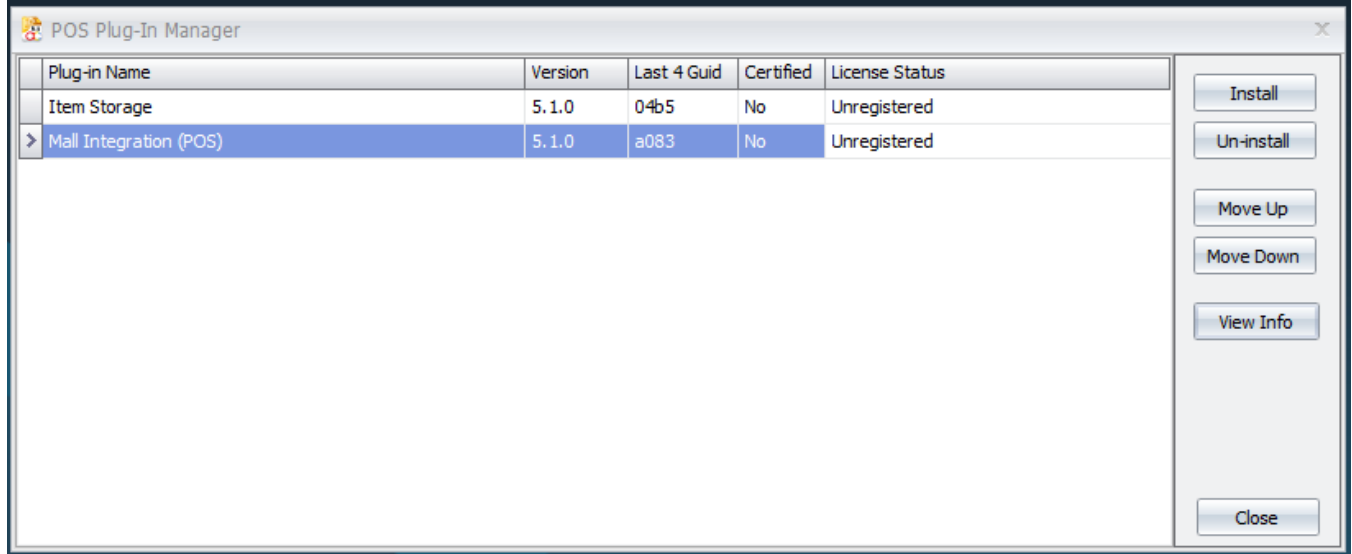

After that, go to Point Of Sale > Maintenance > Terminal Maintenance > Edit your terminal > Others You must maintain what plugin to be sync to frontend from here.

#### **FnB Release Note 5.1.0.1**

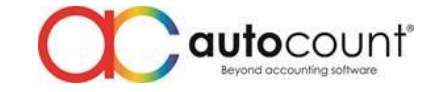

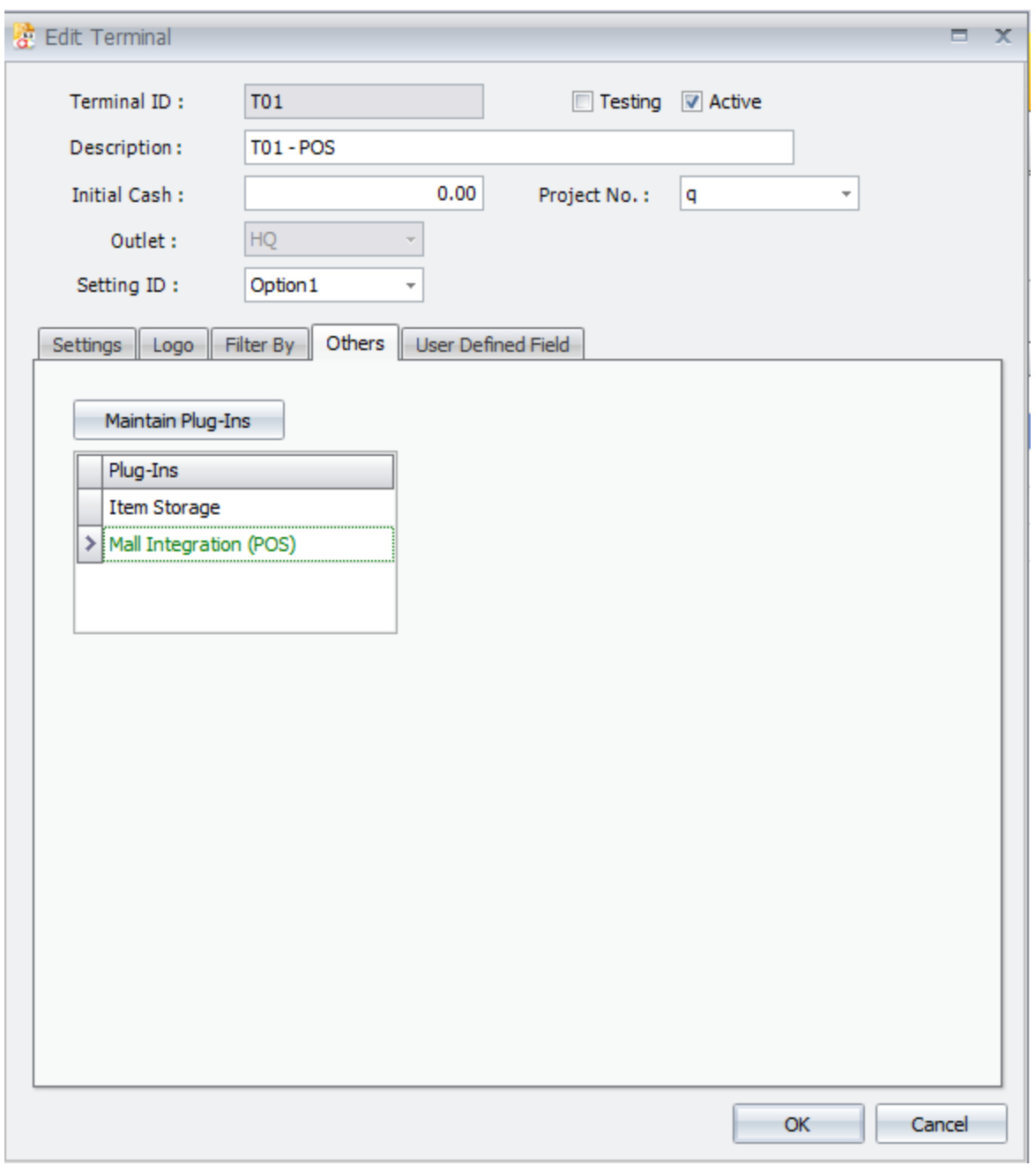